[STP](https://zhiliao.h3c.com/questions/catesDis/93) **[孙轲](https://zhiliao.h3c.com/User/other/20835)** 2020-01-20 发表

## 组网及说明

# **1. 配置需求或说明**

## **1.1 适用产品系列**

本案例适用于如:HP 3500-24G/48G-PoE+ yl Switch、Aruba 3800 24SFP 2SFP+ Switch、Aruba 3810M 24G/48G(PoE+)1-slot Switch、Aruba 3810M 16SFP+/24SFP+ 250W 2-slot Switch、Aruba 38 10M 40G 8 HPE Smart Rate PoE+ 1-slot Switch、Aruba 3810M 48G PoE+ 4SFP+ 680W/1050W Swit ch等系列的交换机。

**1.2 组网图**

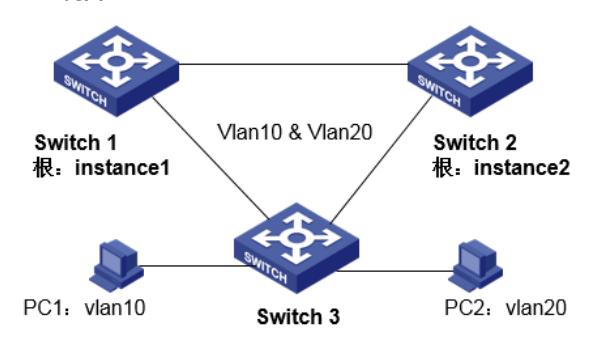

## **1.3 说明**

合理规划两台交换机的冗余链路和负载均衡,使不同VLAN的流量沿各自的路径转发。 当所有链路正常工作时,PC1业务流量通过Switch 1到达目的地; 当Switch 3和Switch 1链路故障时, PC1业务流量通过Switch 2到达目的地。 PC2业务流量与PC1类似。

#### 配置步骤

**1. Switch 1 配置步骤 #进入全局模式** ProCurve#config

### **#开启生成树协议(默认MST)**

ProCurve(config)# spanning-tree

### **#配置MST域名HPN,默认为设备的MAC地址(可选)**

ProCurve(config)# spanning-tree config-name HPN

## **#配置MST的修订级别1,默认为0(可选)**

ProCurve(config)# spanning-tree config-revision 1

## **#配置instance 1包含vlan10**

ProCurve(config)# spanning-tree instance 1 vlan 10

#### **#配置instance 2包含vlan20**

ProCurve(config)# spanning-tree instance 2 vlan 20

**#配置instance1为根,使PC1优先选择Switch 1作为流量路径, 修改优先级=1(1为4096,2为8192…**

## **以此类推,最大15)**

ProCurve(config)# spanning-tree instance 1 priority 1

# **#保存配置**

ProCurve(config)# write memory

## **2. Switch 2 配置步骤 #进入全局模式** ProCurve#config

**#开启生成树协议(默认MST)**

ProCurve(config)# spanning-tree

# **#配置MST域名HPN,默认为设备的MAC地址(可选)**

ProCurve(config)# spanning-tree config-name HPN

**#配置MST的修订级别1,默认为0(可选)** ProCurve(config)# spanning-tree config-revision 1

**#配置instance 1包含vlan10** ProCurve(config)# spanning-tree instance 1 vlan 10

**#配置instance 2包含vlan20** ProCurve(config)# spanning-tree instance 2 vlan 20

**#配置instance2为根,使PC1优先选择Switch 2作为流量路径, 修改优先级=1(1为4096,2为8192… 以此类推,最大15)**

ProCurve(config)# spanning-tree instance 2 priority 1

**#保存配置** ProCurve(config)# write memory

**3. 相关配置 #修改STP模式为MSTP** ProCurve(config)# spanning-tree mode mstp

**#配置instance 0优先级2** ProCurve(config)# spanning-tree priority 2

**#查看MSTP配置信息** ProCurve(config)# show spanning-tree mst-config

配置关键点